# **APP COMEDOR**

### ● **SISTEMA DE GESTIÓN DEL ESTUDIANTE (Estudiantes)**

● **SISTEMA ARGOS (Docentes, No Docentes y Personal de Gestión)**

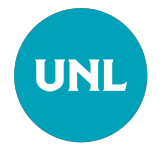

### **Ingreso Sistema Gestión del Estudiante**

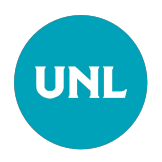

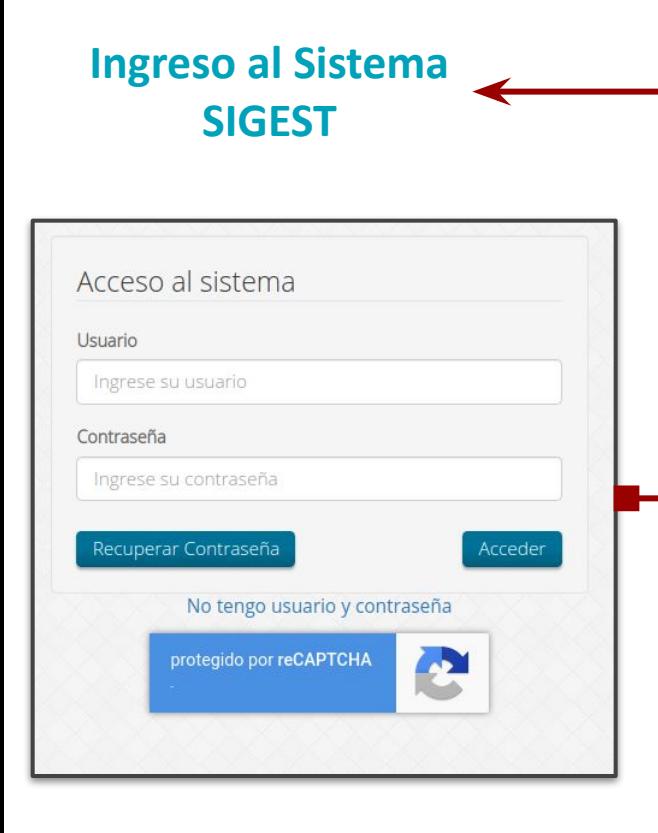

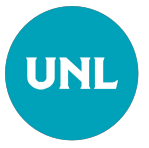

#### **Nuevo Servicio habilitado**: **COMEDOR**

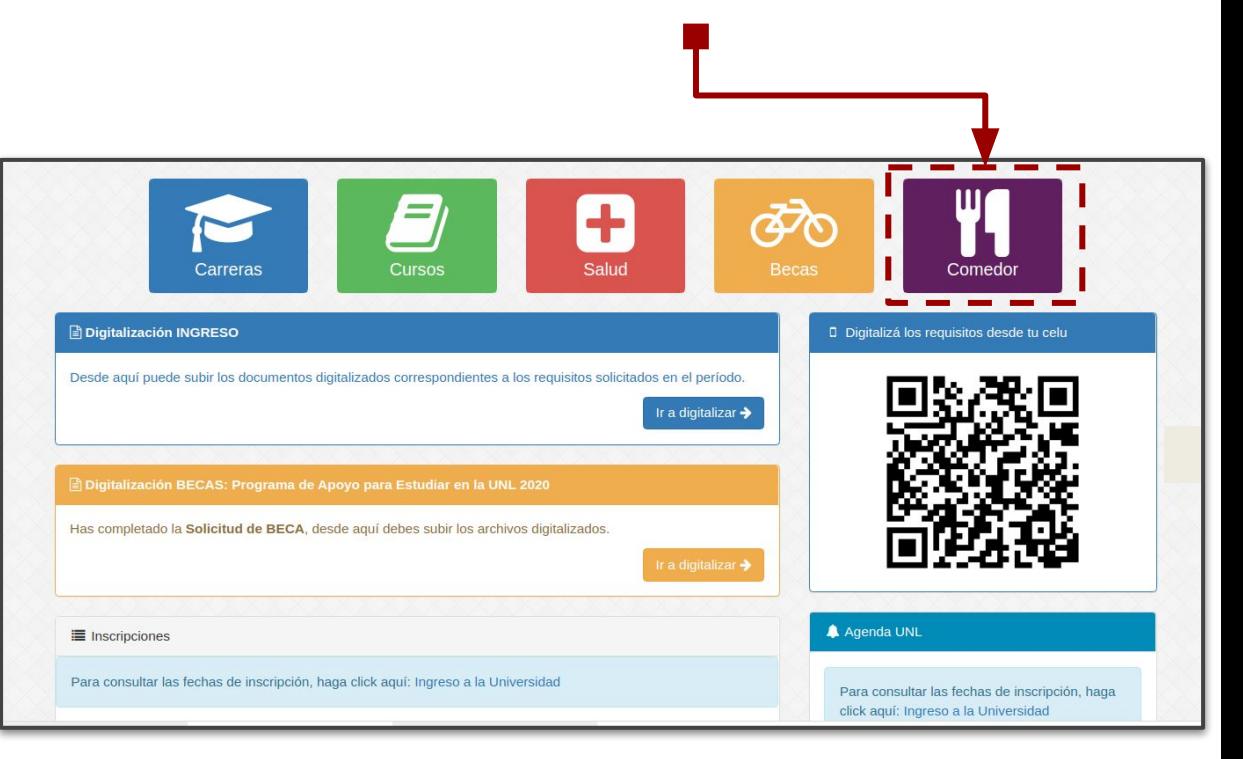

## **Ingreso Sistema ARGOS**

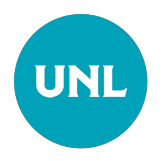

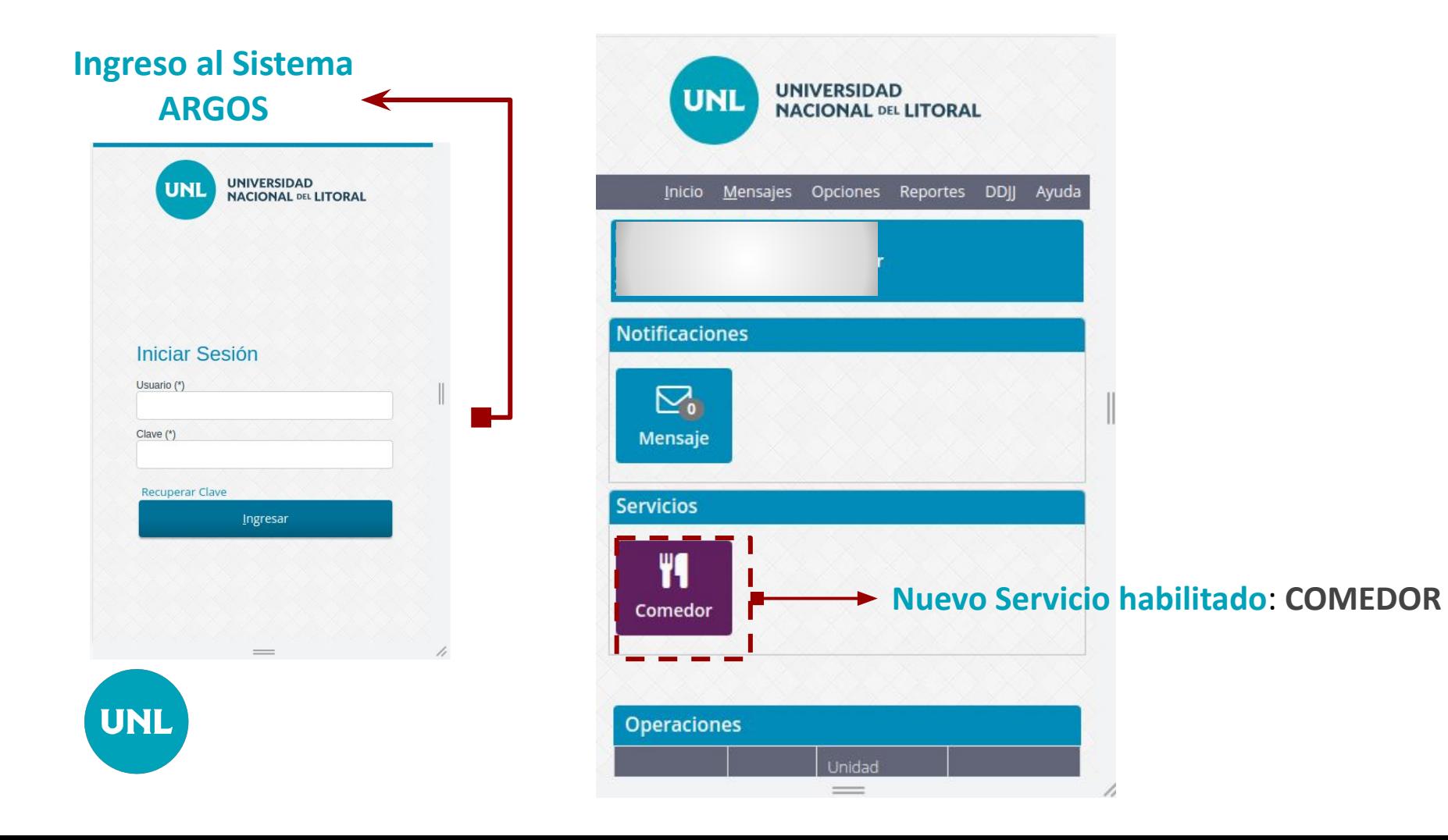

#### **Menú Inicio**

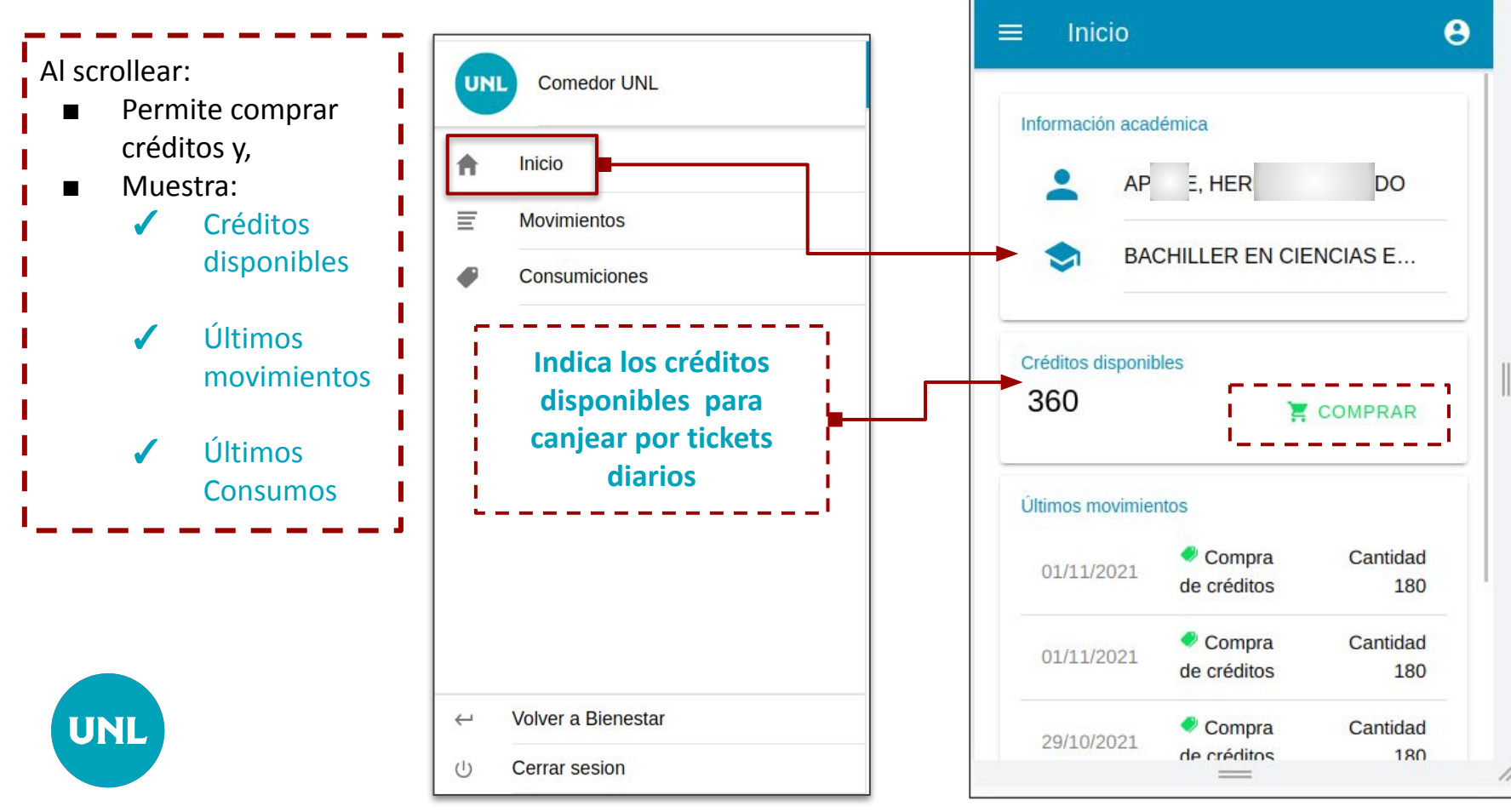

#### **Menú Inicio**

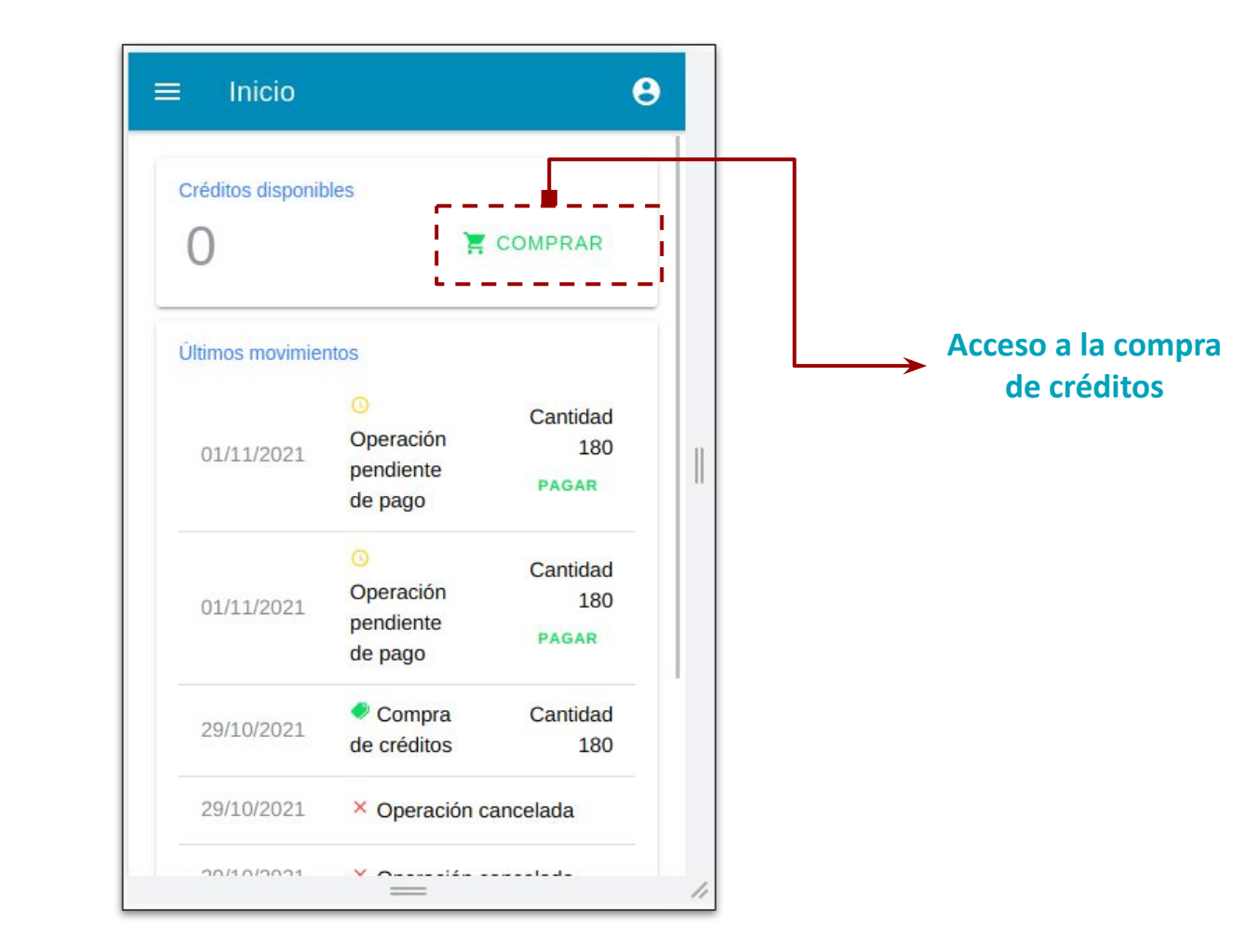

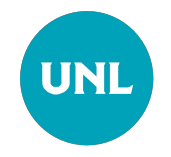

### **Menú Inicio**

**Al presionar "COMPRAR" se observan los productos disponibles, se selecciona la cantidad de créditos a comprar y se selecciona el botón "PAGAR"**

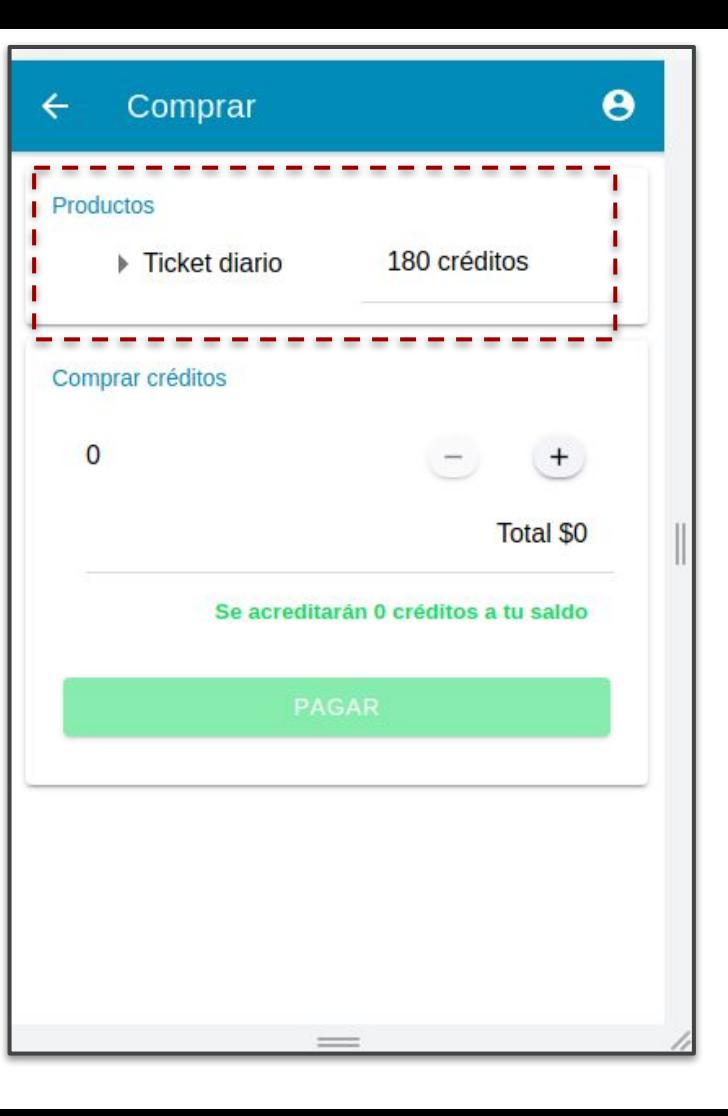

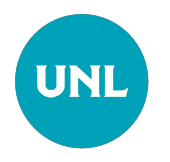

#### **Selección del medio online para Pago de créditos**

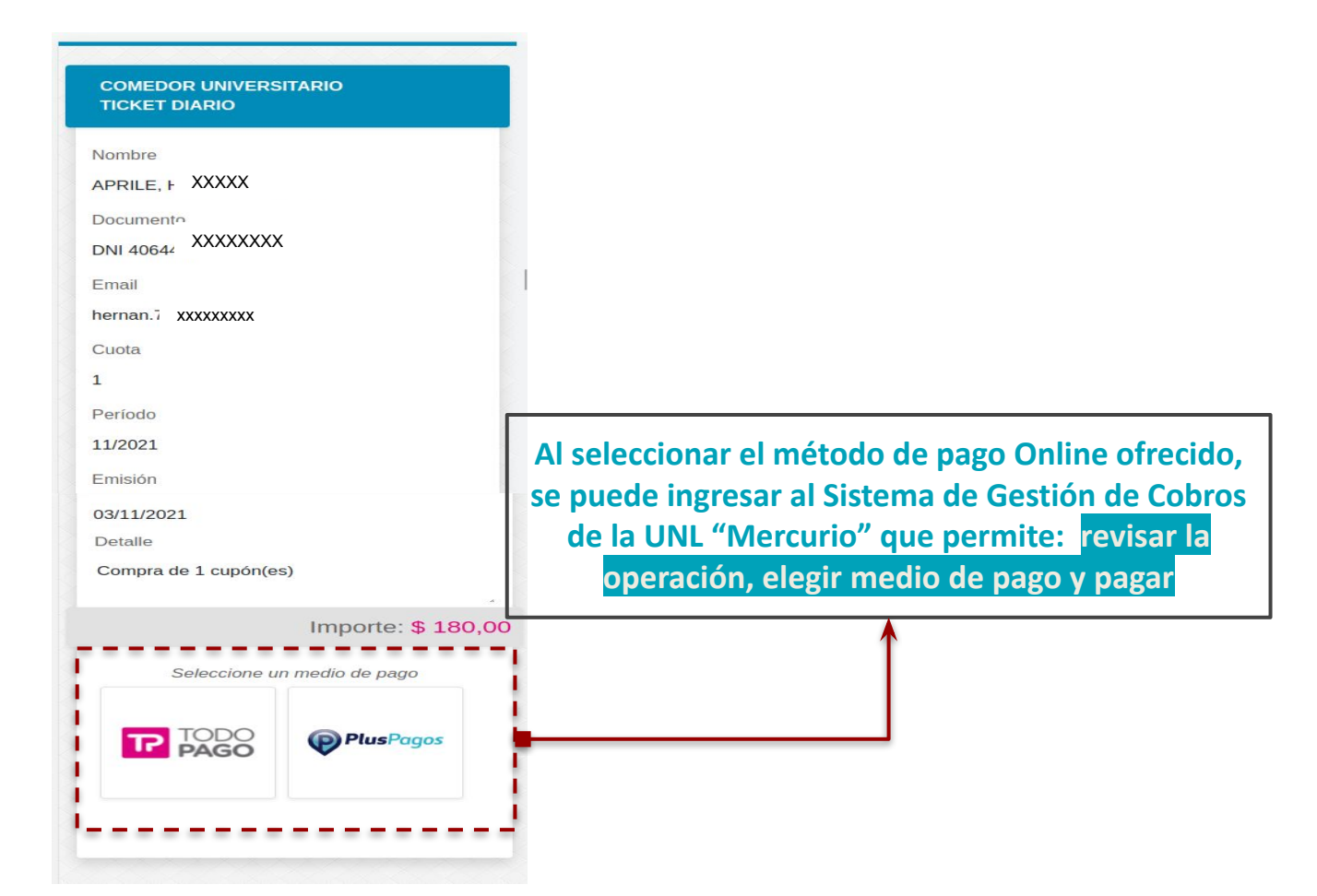

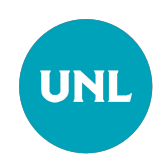

**UNL** 

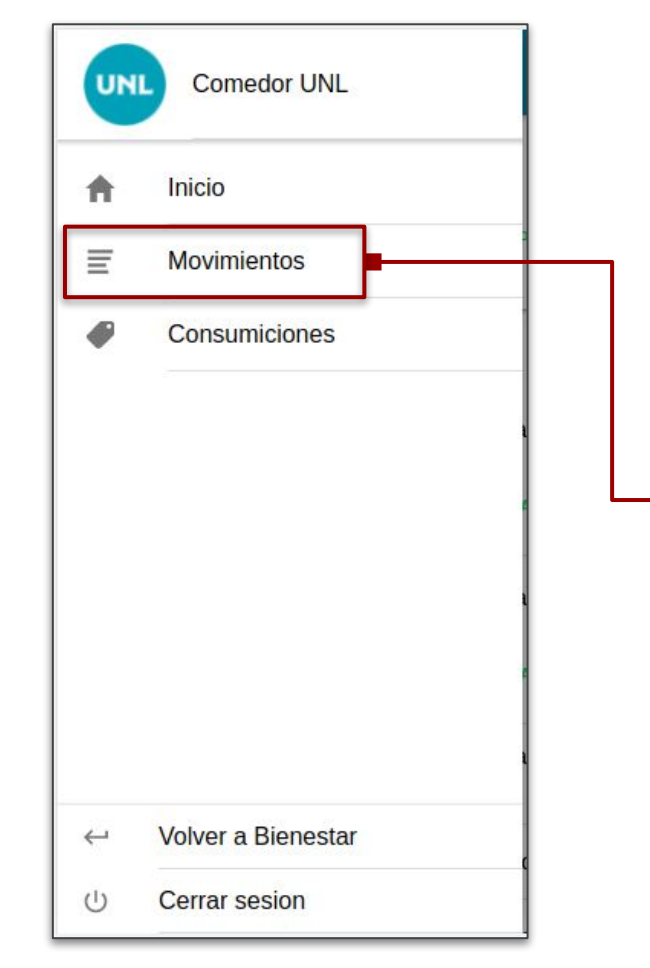

#### **Menú Movimientos Visualiza las operaciones pendientes de pago o canceladas y las compras realizadas**

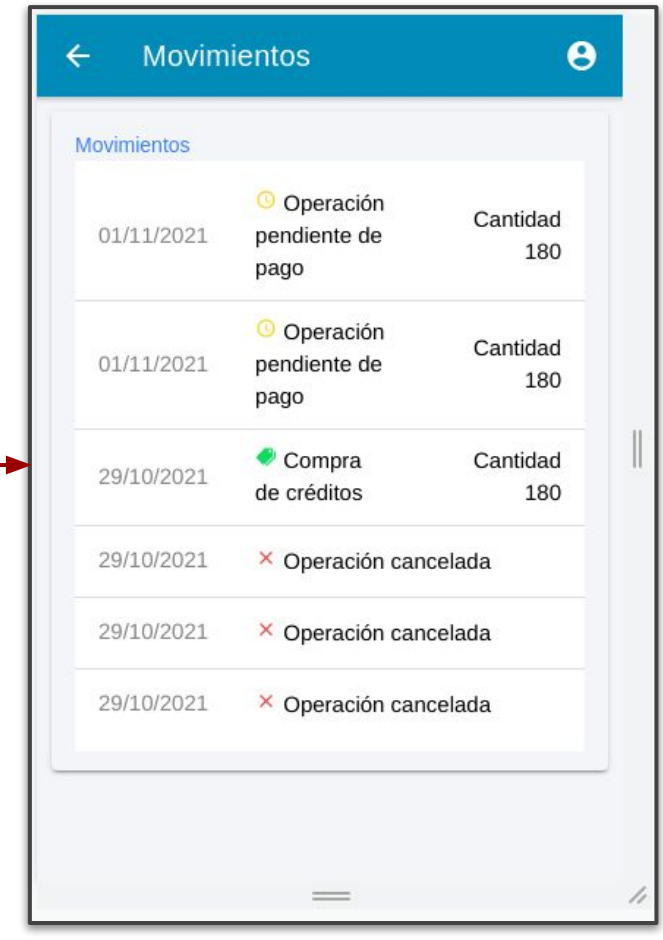

#### **Menú Consumiciones**

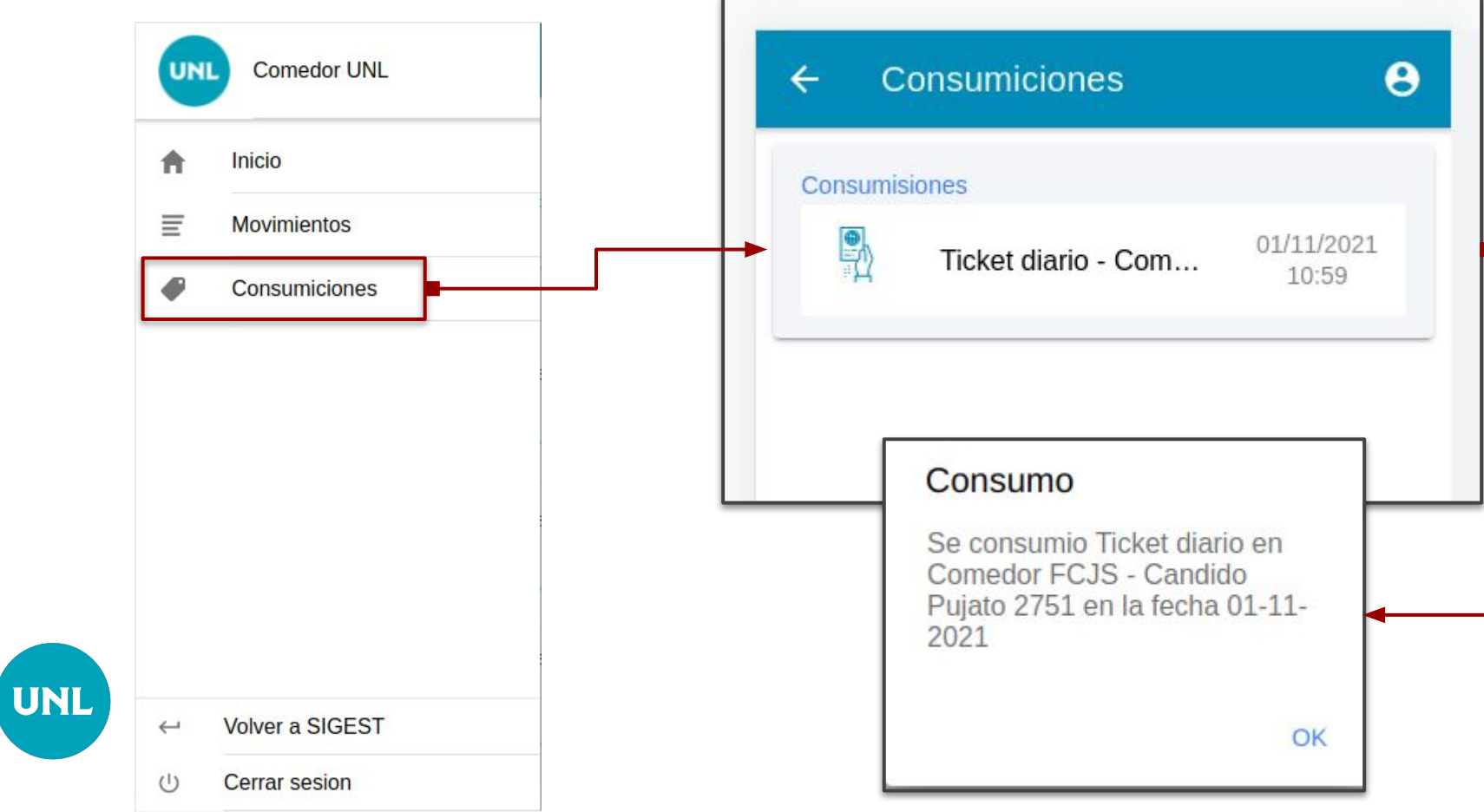

#### **Menú Volver a Sistema de Gestión del Estudiante (SGE) o ARGOS**

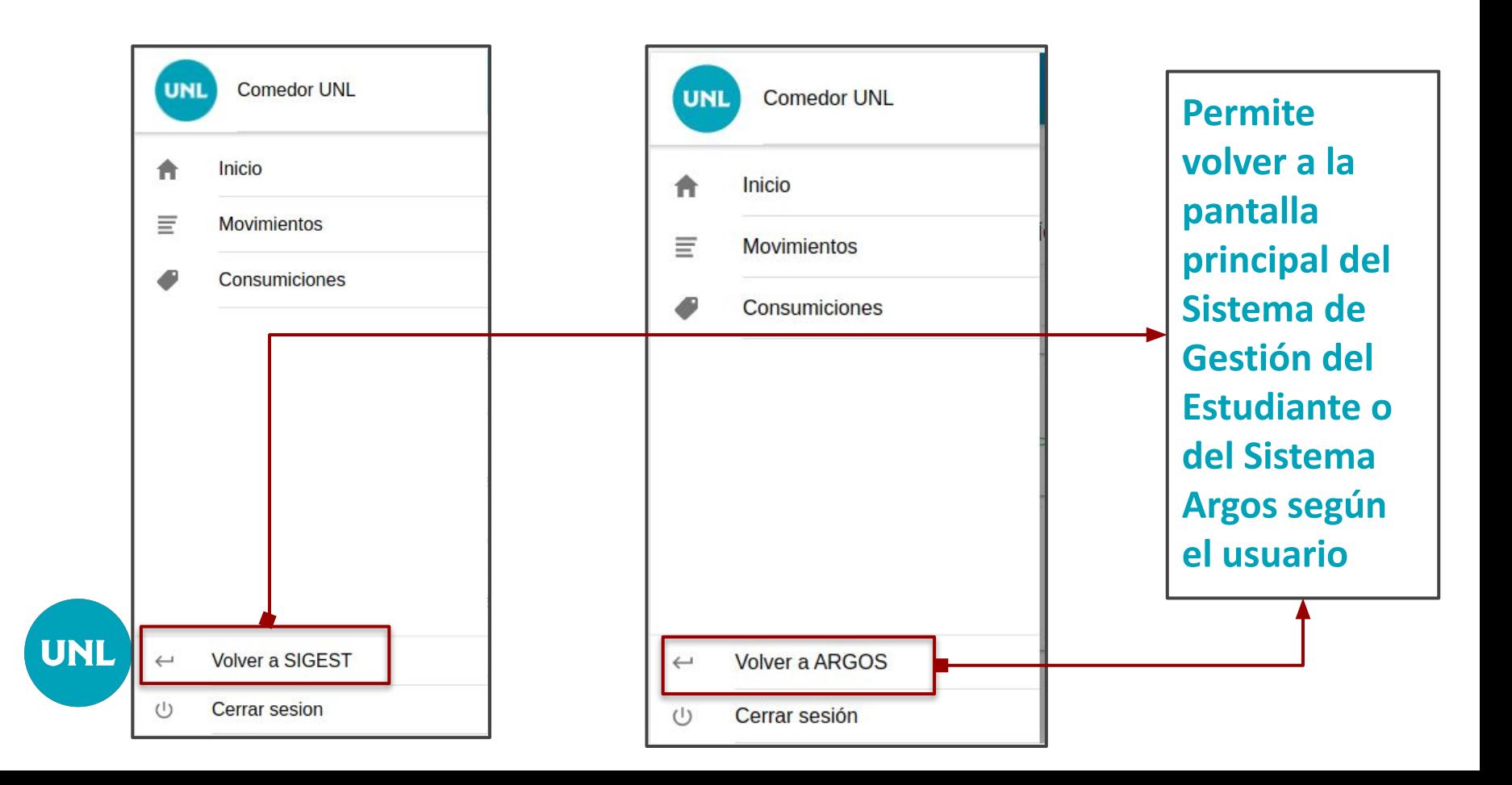

### **Menú Cerrar sesión**

UNL

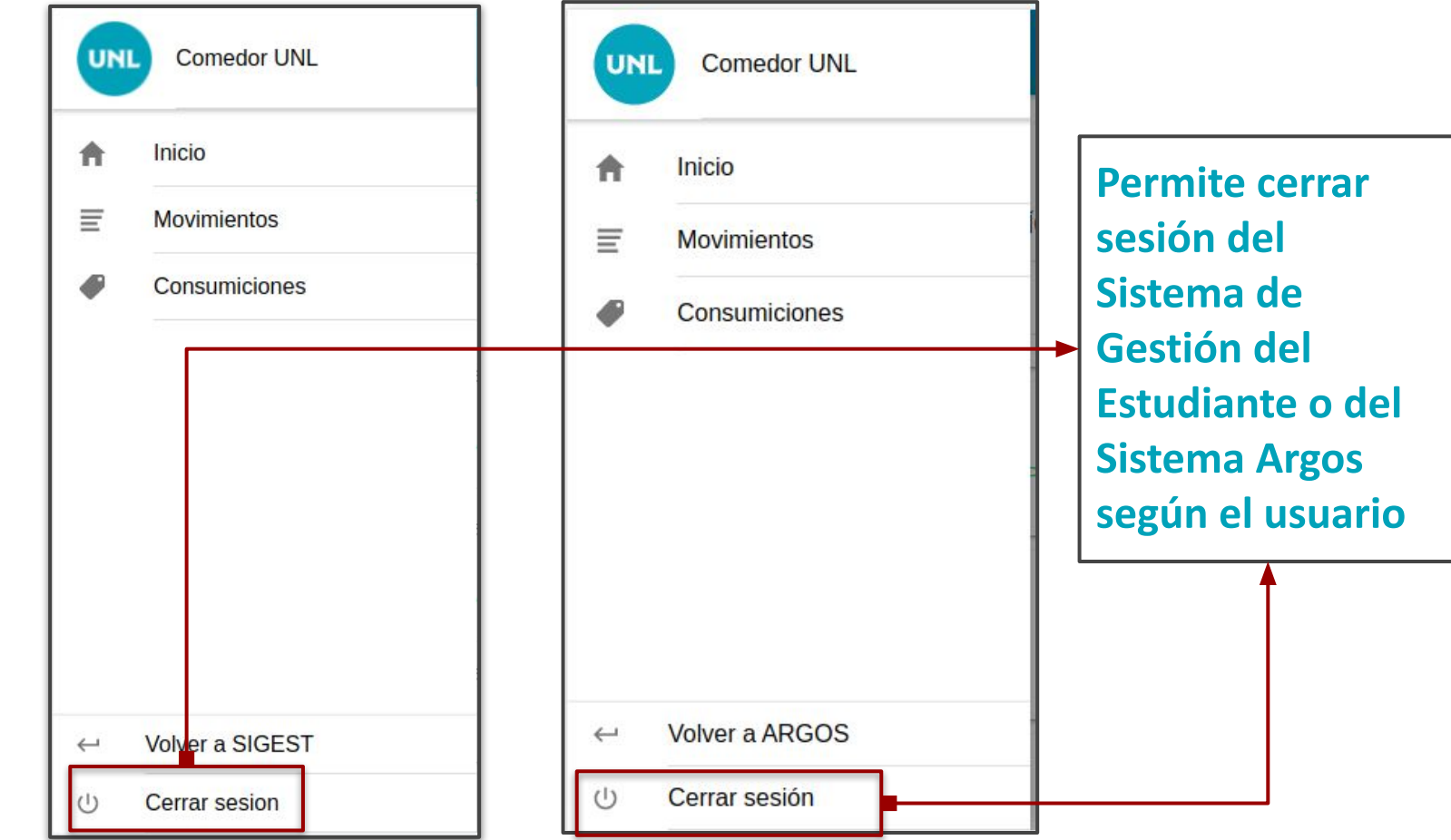

### **¡Muchas gracias por su atención!**

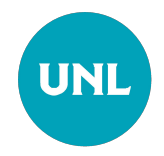

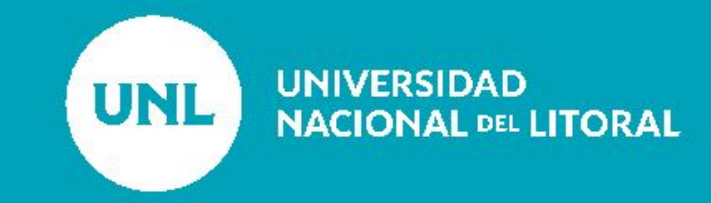